## Instructions pour les médecins et les hôpitaux **www.covidcode.admin.ch**

**Voici comment fonctionne l'application «covidcode.admin.ch»:**

## **Accéder à l'application «www.covidcode.admin.ch»** Ouvrez l'application en insérant l'adresse [www.covidcode.admin.ch](http://www.covidcode.admin.ch/) dans la barre de votre navigateur Internet. Vous accédez alors à la page d'accueil de l'application. O Schweizerische Eidgenos<br>Confédération suisse<br>Confederazione Svizzera DE FR IT EN Covidcode OFSP Bonjour 1 Vous êtes sur le site web qui donne accès aux personnes chargées de la gestion des contacts pour créer des Covidcodes. Créer des Covidcodes Accès pour les personnes chargées de la gestion des contacts **D** Login Instructions poul Médecins cantonaux pour l'administration des utilisateurs E Personnes chargées de la gestion des contacts pour la création du Covidcode Médecins et hôpitaux pour la création du Covidcode **Accès** Cliquez sur le bouton «Login» et sélectionnez HIN-Login. che Eidgenossenschaft<br>ion suisse Schweizerische Eidgenos<br>Confédération suisse<br>Confederazione Svizzera<br>Confederaziun svizra Ð elAM Aide DE FR IT EN Sélection des procédures de connexion Veuillez sélectionner la procédure de connexion avec laquelle vous souhaitez accéder à l'application de votre choix. 2 Si nécessaire, renseignez-vous sur les différentes procédures dans l'aide. HIN-Login (Professionnels de la santé) CH-LOGIN (eGovernment) FED-LOGIN (Administration fédérale) m **FMH** FED·LOGIN H·LOGIN Login Login eGovernment inistration fé Amministrazio

## **Générer le Code COVID**

Cette page vous permet de générer un code à 12 chiffres à l'intention d'un utilisateur de l'application SwissCovid dont le test au COVID-19 s'est révélé positif. Saisissez pour ce faire la date des premiers symptômes et cliquez sur le bouton «Générer Covidcode». Si vous avez besoin d'informations sur cette date, vous pouvez consulter l'aide, qui est symbolisée par le point d'interrogation figurant en haut à droite de l'écran.

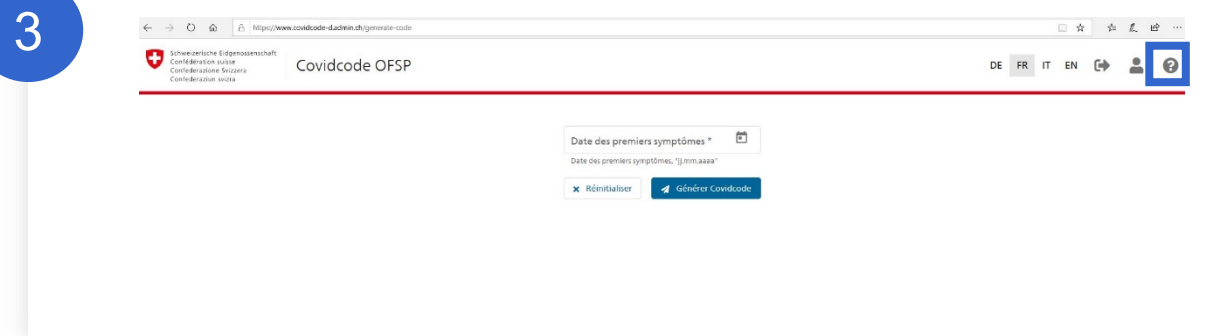

## **Communiquer le Code COVID**

Le Code COVID généré s'affiche. Transmettez-le au patient par téléphone, SMS ou courriel afin que celui-ci puisse le saisir dans l'application SwissCovid et avertir ainsi les personnes avec lesquelles il a été en contact.

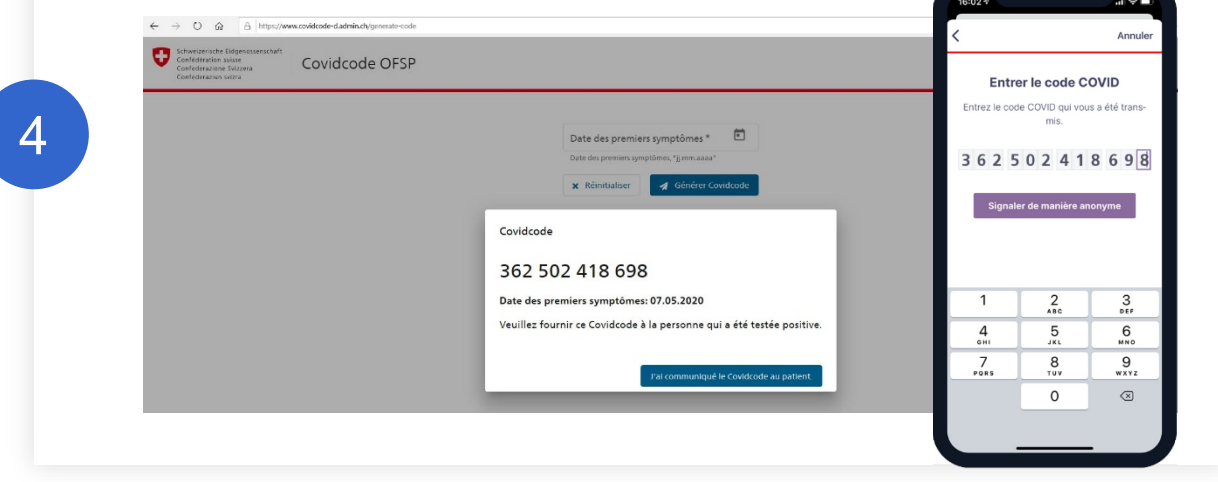

Cliquez sur le bouton «J'ai communiqué le Covidcode au patient» pour achever le processus.